## Accelerate Your Professional Writing: Using Resources to Deliver a Quality Literature Review in Less Time

LSMCRE Conference, Oct 27, 2019

## Search the Literature

Advanced Searching

- **truncation** = To use truncation, enter the root of a search term and replace the ending with an \* (asterisk). For example, type *comput\** to find the words *computes, computer, computing* or *computational*.
- **searching a phrase** = Typically, when a phrase is enclosed by double quotations marks, the exact phrase is searched. For example, *"employee retention"* searches for the two words as a phrase.

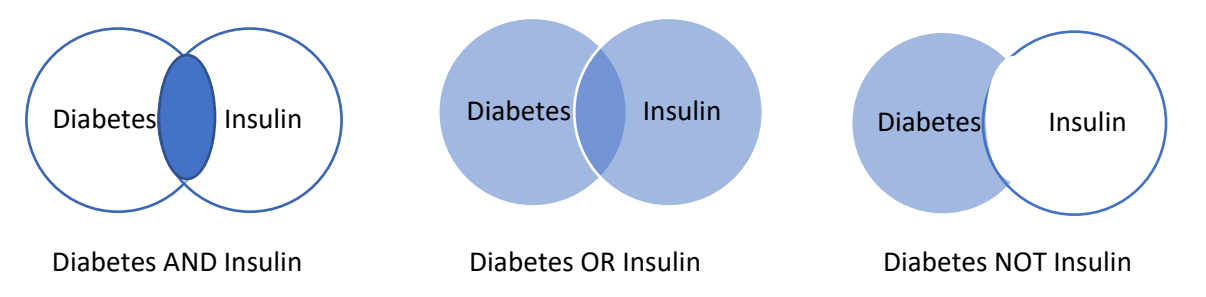

- **Boolean terms (AND, OR, NOT)** = Use these terms to connect your keywords. They work best in all capital letters:
	- o **AND** combines search terms so that each search result contains all of the terms. For example, *travel AND Europe* finds articles that contain both *travel* and *Europe*.
	- o **OR** combines search terms so that each search result contains at least one of the terms. For example, *college OR university* finds results that contain either *college* or *university*.
	- o **NOT** excludes terms so that each search result does not contain any of the terms that follow it. For example, *television NOT cable* finds results that contain *television* but not *cable*.
- **Putting it all together**: You can combine these Boolean terms with truncation and phrase searching to create powerful search statements. For example, if you are interested in what motivates students in higher education, you might try a search that looks like: **(college\* OR universit\* OR "higher education") AND (student\* OR undergraduate\* OR "graduate student\*") AND motivat\***

• **Subject Headings**: Most databases have some system of standardized words or phrases that they use to index articles and other information. If you find headings related to your research, it's an easy way to find relevant resources. Most of these are specific to individual and/or brands of databases so results may vary.

## Finding Information Regardless of Your Institutional Affiliation

- PubMed [\(https://www.ncbi.nlm.nih.gov/pubmed/\)](https://www.ncbi.nlm.nih.gov/pubmed/)
	- o PMC (Pubmed Central, open access, [https://www.ncbi.nlm.nih.gov/pmc/\)](https://www.ncbi.nlm.nih.gov/pmc/)
- Google Scholar (scholar.google.com)
- PLOS (Public Library of Science[, https://journals.plos.org/\)](https://journals.plos.org/)
- arXive.org (Primarily physics and quantitative sciences, [https://arxiv.org/\)](https://arxiv.org/)
- DOAJ (Directory of Open Access Journals [https://doaj.org/\)](https://doaj.org/)
- BASE (Bielefeld Academic Search Engine [https://www.base-search.net/\)](https://www.base-search.net/)
- Your public library (For example, Indianapolis Public Library [https://www.indypl.org/research\)](https://www.indypl.org/research)
- University repositories (For example, IUPUI ScholarWorks [https://scholarworks.iupui.edu/\)](https://scholarworks.iupui.edu/)

## Manage Your References

- Zotero [\(https://www.zotero.org/\)](https://www.zotero.org/)
- EndNote [\(https://www.endnote.com/\)](https://www.endnote.com/)